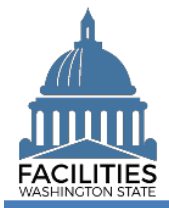

This job aid provides information for agency accounting staff who will edit holdover status for land.

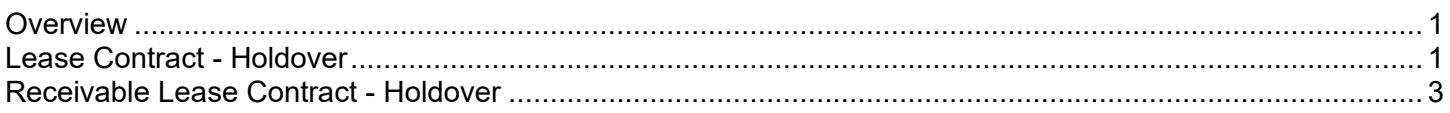

#### <span id="page-0-0"></span>**Overview**

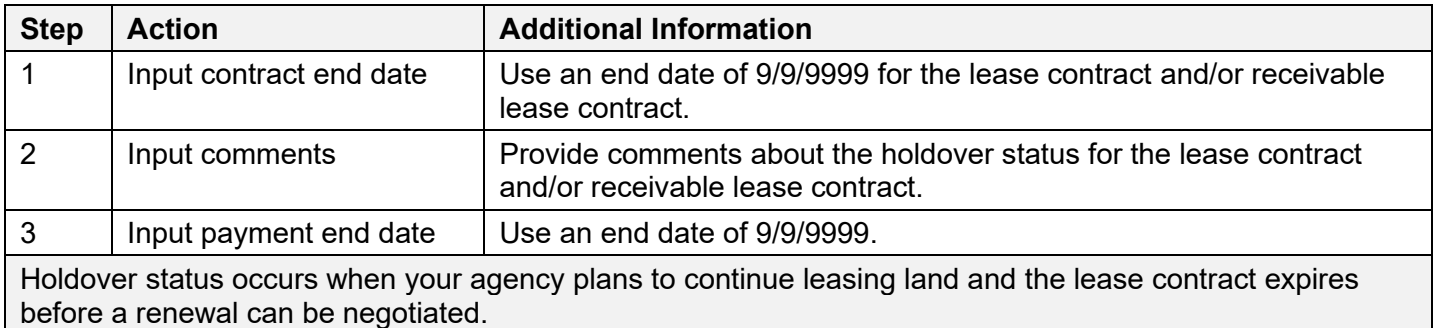

Holdover status is updated in FPMT using 9/9/9999 for the contract end date and payment end date.

✓ Accounting users can also edit the holdover status when using the business process wizards for lease review or receivable review.

## <span id="page-0-1"></span>Lease Contract - Holdover

Use the search option to find the lease contract so that you can input end dates (9/9/9999) and comments.

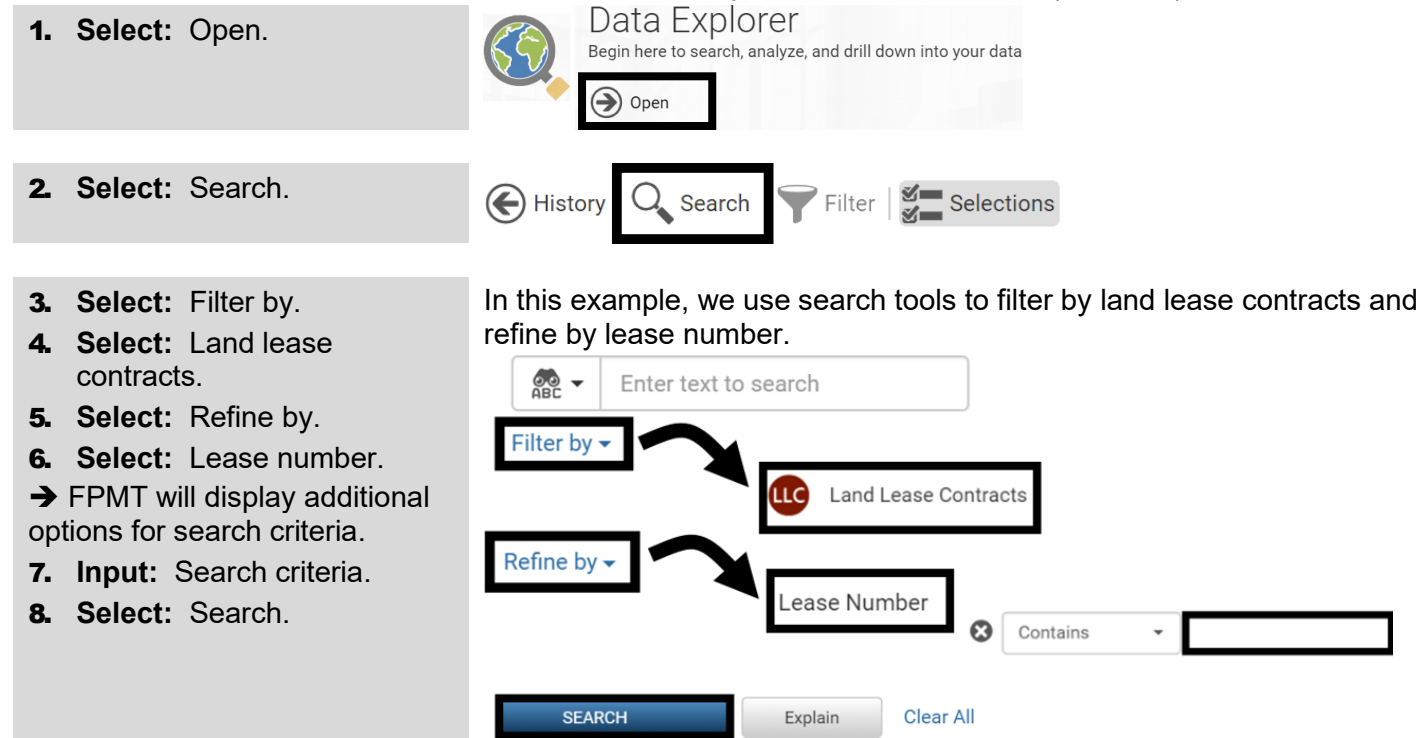

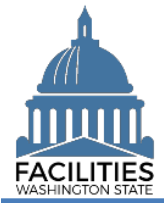

#### Holdover Status - Land Facilities Portfolio Management System (FPMT)

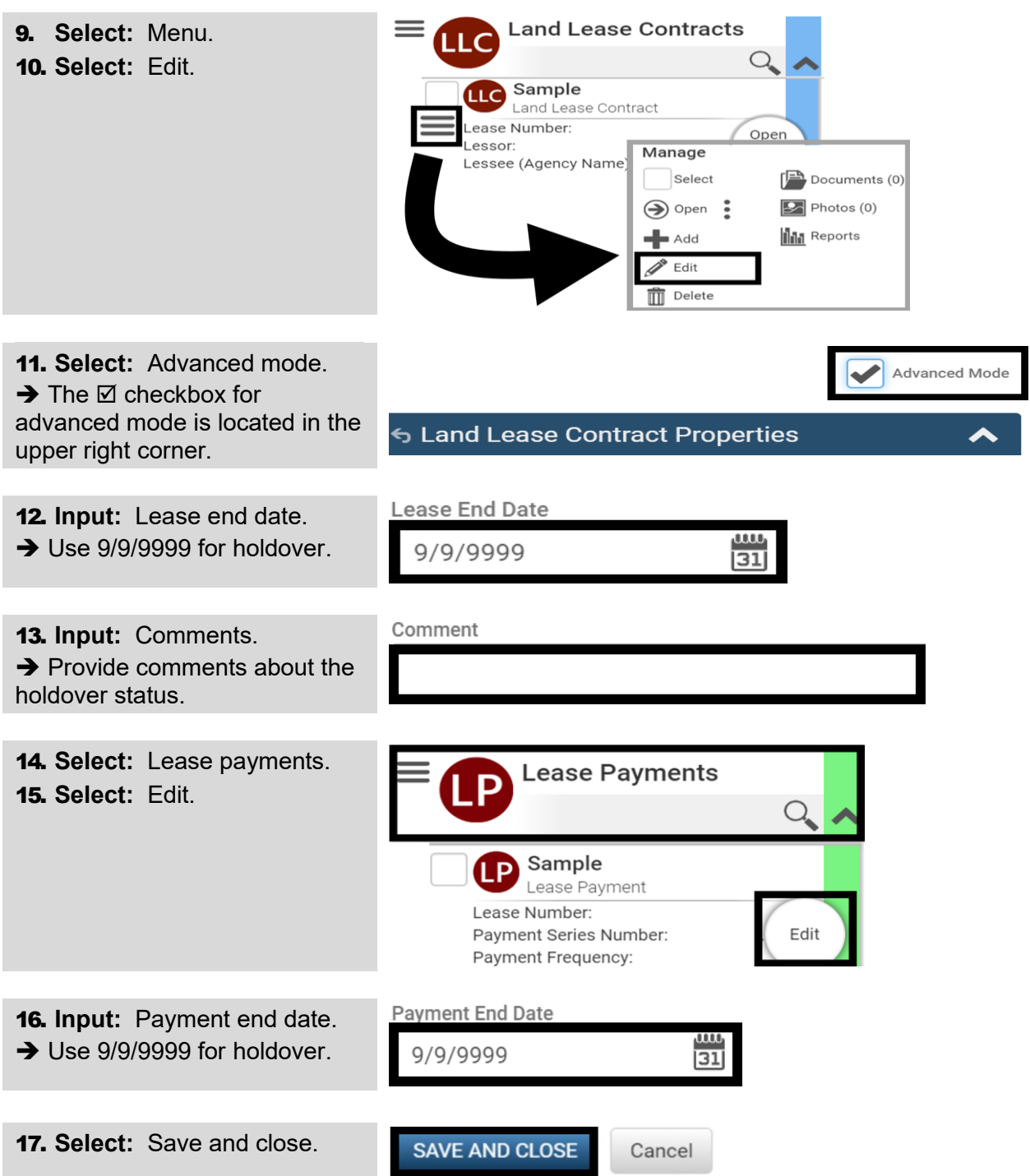

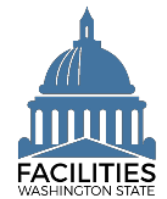

# <span id="page-2-0"></span>Receivable Lease Contract - Holdover

Use the search option to find the lease contract so that you can input end dates (9/9/9999) and comments.

1. **Select:** Open.

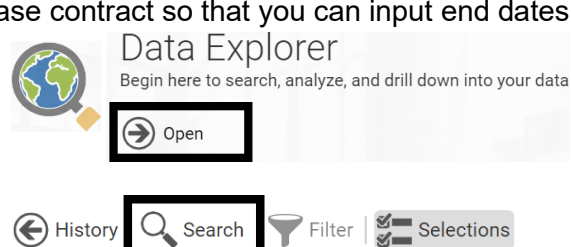

3. **Select:** Filter by.

2. **Select:** Search.

- 4. **Select:** Land receivable contracts.
- 5. **Select:** Refine by.
- 6. **Select:** Receivable contract number.
- $\rightarrow$  FPMT will display additional options for search criteria.
- 7. **Input:** Search criteria.
- 8. **Select:** Search.
- 9. **Select:** Menu.

 $\rightarrow$  The  $\boxtimes$  checkbox for

13. **Input:** Comments.

upper right corner.

end date.

holdover status.

10. **Select:** Edit.

In this example, we use search tools to filter by land receivable contracts and refine by receivable contract number.

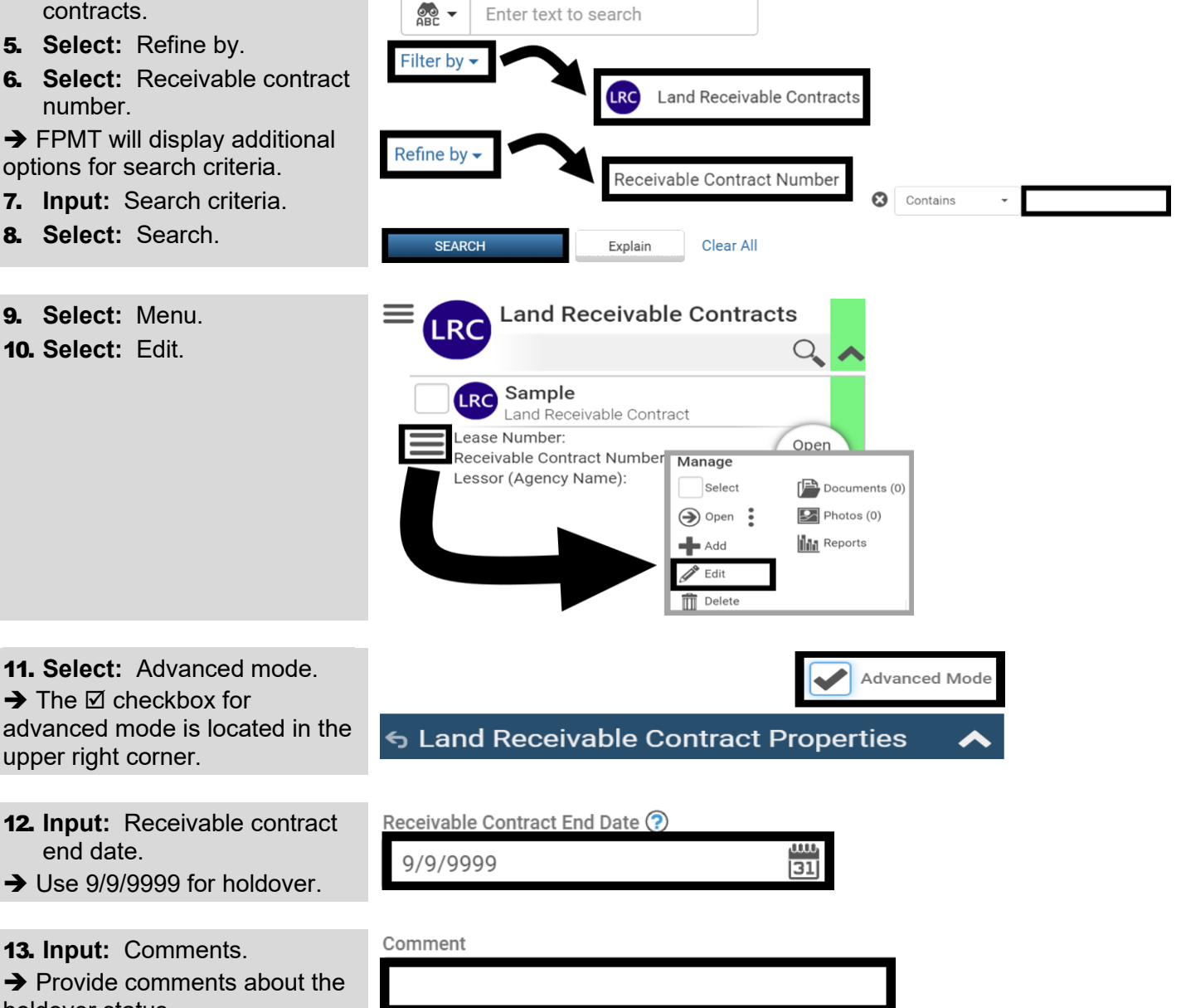

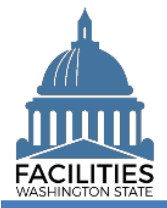

### Holdover Status - Land Facilities Portfolio Management System (FPMT)

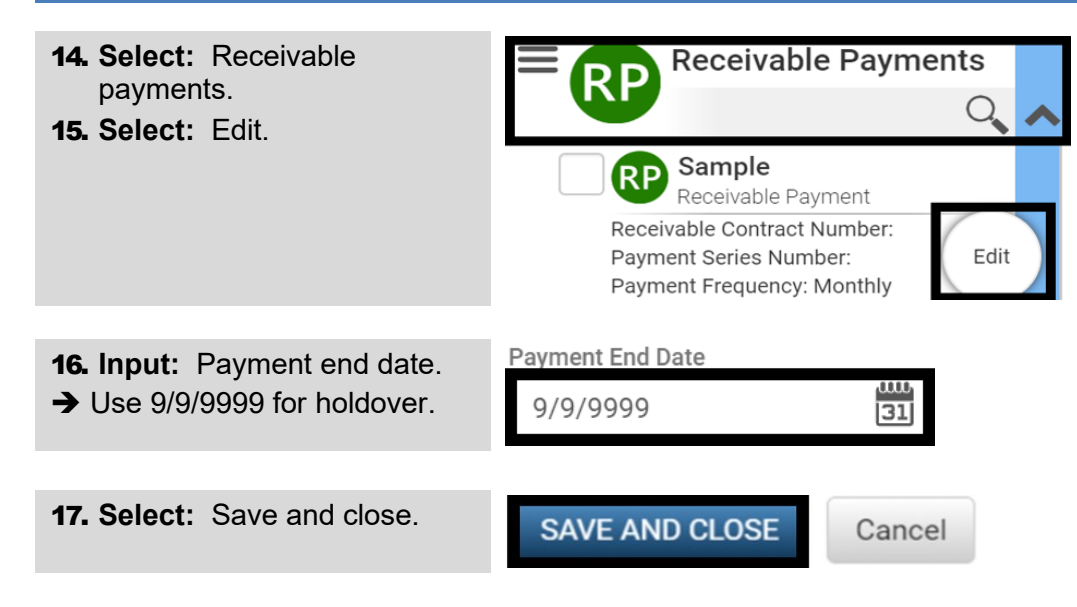